## Экран бортового компьютера Maya

Экран предназначен для показа основной информации о работе блока Мауа, а также для регулирования октан-корректора.

При включении зажигания отображается версия прошивки блока, потом активный набор кривых УОЗ (Бензин1 – Бензин2 – Газ1 – Газ2). Дальше блок переходит в основной режим.

При переключении набора УОЗ, на экране отображается выбранный набор.

## Описание кнопок

Кнопки +/- регулируют октан-корректор. Изменения вступают в силу немедленно.

Кнопка ОК переключает экраны. При первом нажатии отображается описание текущего экрана. Если нажать ОК повторно – вы переключитесь на другой экран.

> Кн f

Если вдруг на экране отображается мусор – нажмите любую кнопку и экран перезагрузится.

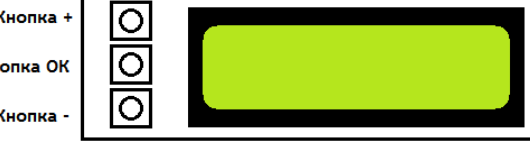

## Подключение

Для подключения необходимо вставить фишки в разьем вашего блока согласно рисунку. Красный провод (+12) необходимо соединить с плюсовым проводом, идущим к блоку Майя.

Если на экране нет изображения – отрегулируйте контраст с помощью регулятора на тыльной стороне экрана

Порядок подключения к блоку V2 показан на рисунке

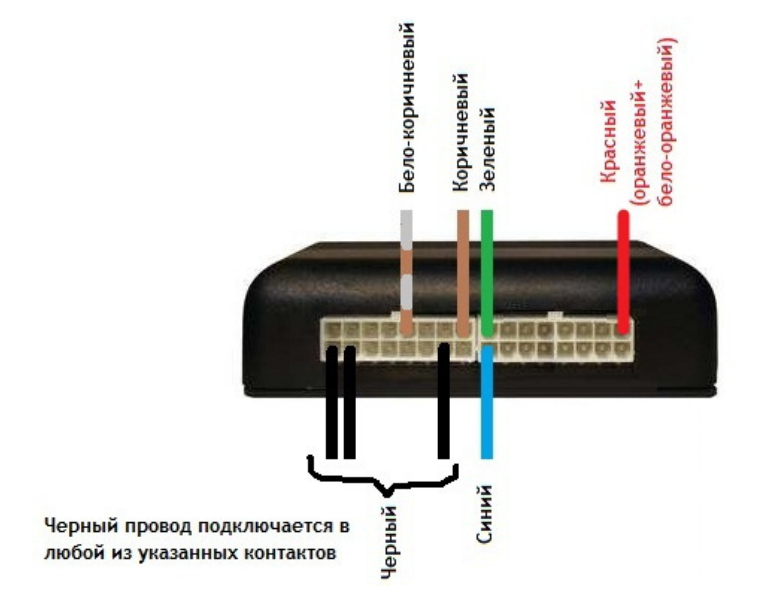

Порядок подключения к блоку V1:

Коричневый – OUT3 Зеленый – OUT4 Синий - AUX Бело-коричневый - DTEMP Черный - SGND Красный(оранжевый) – подключить к +12